# combining (and reshaping) data

## adam okulicz-kozaryn adam.okulicz.kozaryn@gmail.com

this version: Friday  $11<sup>th</sup>$  February, 2022 09:30

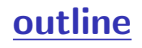

#### [intuition](#page-4-0)

- [merge](#page-6-0)
- [\[\\*\] fancy merging SKIP](#page-20-0)
- [append, reshape, xpose](#page-23-0)
- [\[\\*\] joinby](#page-27-0)

#### im worried

#### • nobody pushed ps2 to github so far

#### datasets of the day

- climate/weather, down to county (easy access!)
- <https://wonder.cdc.gov/EnvironmentalClimateData.html>
- religion!
- <http://www.thearda.com/Archive/Files/Descriptions/RCMSCY10.asp>
- <http://www.thearda.com/Archive/Files/Descriptions/CMS90CNT.asp>
- state level policy <https://www.statepolicyindex.com/data/>

<span id="page-4-0"></span>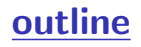

#### [intuition](#page-4-0)

[merge](#page-6-0)

[\[\\*\] fancy merging SKIP](#page-20-0)

[append, reshape, xpose](#page-23-0)

[\[\\*\] joinby](#page-27-0)

## overview: merge, append, reshape, xpose, joinby

- merge, append, joinby combine
- merge combines same obs from diff datasets
- append stacks/adds more/diff obs on same vars
- reshape, xpose change shape;
- reshape chn shape lon to wid or wid to lon
- xpose=transpose: obs to var
- merge is key! perhaps the most important command
- reshape useful and difficult
- append, xpose, joinby rare
- but good to know they are there and what they can do

<span id="page-6-0"></span>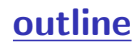

#### [intuition](#page-4-0)

#### [merge](#page-6-0)

- [\[\\*\] fancy merging SKIP](#page-20-0)
- [append, reshape, xpose](#page-23-0)
- [\[\\*\] joinby](#page-27-0)

#### the power of merge

- merging is one of the most useful things you'll learn here
- great value comes from simple fact of merging data
- recall from intro: there's a ton data of (and growing!)
- but these data are mostly useless unless in one file!
- somehow orgs (and researchers) in this persistent habit of having data chopped up in tiny multiple files
- hungry for knowledge want to use the data– this is where you come in! make \$ just merging!
- (and then fun: vis/graphs in 2wk, but merge first!)

#### easy to merge; difficult to do it right

- it depends on what kind of data (and luck) you have
- the challenge is to check what happened after the merge
- almost always it merges with issues
- thats where the work begins
- always investigate carefully non-merges
- make sure that \*ALL\* nonmerges are as expected
- even matches can be wrong
- use a lot of des sta to investigate
- always be skeptical, ask yourself whether it makes sense

#### after merge

- typically some obs did not merge due to diff coding
- say "Poland $\neq$  "Republic of Poland"
- "CAMDEN" $\neq$ " Camden" etc
- then go back and fix it before merge:
- replace ctry="Poland" if ctry=="Republic of Poland"
- in many cases it wasn't supposed to merge
- eg data A: 1995-2000, but B: 1990-1998
- have to be 100% sure that nonmerges are correct!

#### merge

- $\Diamond$  after merging **always** think about output:
- $\diamond$  tab merge
- $\Diamond$  variable merge takes on 3 values:
- $\Diamond$  3 obs in both datasets
- $\Diamond$  1 obs in master only
- $\Diamond$  2 obs in using only

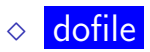

## merging investigation

- very useful!!:
- $\bullet$  tab merge with time and geography
- say year and state
- may also want to list or edit part of datafile
- especially if it is small
- can also sort on merge and other key vars
- it does take time to find out what happened

## merge 1:m

- often you merge 1:m
- very useful command indeed
- but people often make a mistake of specifying merge m:m
- and I have never seen, cannot even think of situation when this would be applicable

#### sometimes need to collapse!

- sometimes may have many (non-unique) obs in one dataset
- and the same in the other dataset
- eg multiple animal abuses per zip in one
- and multiple shelters per zip in the other one
- cannot merge it!! need to collapse less important one
- say interested in abuse, so collapse shelters: eg count by zip
- and merge shelterCount 1:m with multiple abuses by zip

## be clear about merging

- want to be clear about nonmerges in paper!
- say how many nonmerges and what you did about it ◦ eg dropped, fixed, etc

## merging multiple files

- multiple merge at once
- merge 1:1 id using A B C D
- avoid at once, too messy
- better in some steps, eg  $A+B$ ,  $C+D$ ,  $AB+CD$
- $\circ$  i guess best A+B, AB+C, ABC+D, like snowball :)
- perhaps best first do easy and clean merges
- leave the messy complicated untill the end, otherwise it will mess and complicate early on

## 1:1 merge on 2 vars

- often need to merge 1:1 on 2 vars
- when 2 vars uniquely define obs
- eg country-year, state-county
- merge 1:1 countryID year using B

#### what to merge on?

- geography! usually have some!
- and can always aggregate up! say have city and state, so can merge m:1 on state
- time! say with weather–usually weather matters!
- occupation! there are occ codes eg [https:](https://www.onetonline.org/find/descriptor/result/4.A.2.b.2)

[//www.onetonline.org/find/descriptor/result/4.A.2.b.2](https://www.onetonline.org/find/descriptor/result/4.A.2.b.2)

#### census data: 5-yr ACS

- census is a great source of data, even at neigh lev!
- for neigh lev (census tracts) want 5-yr ACS
- <https://geomap.ffiec.gov/FFIECGeocMap/GeocodeMap1.aspx>
- <https://data.census.gov/cedsci/advanced>
- Geography: Tract: New Jersey: Camden County: All Census Tracts within Camden County
- note: selection appears at the bottom in blue box
- Topics: Income and Poverty: Poverty: Official Poverty Measure
- Years: 2015
- Search
- click "POVERTY STATUS IN THE PAST 12 MONTHS"

<span id="page-19-0"></span>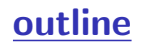

[intuition](#page-4-0)

[merge](#page-6-0)

## [\[\\*\] fancy merging SKIP](#page-20-0)

[append, reshape, xpose](#page-23-0)

[\[\\*\] joinby](#page-27-0)

[\[\\*\] fancy merging SKIP](#page-19-0) 20/29

## <span id="page-20-0"></span>merging non-matching ids

- [http://stats.stackexchange.com/questions/32830/](http://stats.stackexchange.com/questions/32830/suggestions-on-how-to-merge-multiple-datasets-with-an-imperfect-id-across-databa)
	- suggestions-on-how-to-merge-multiple-datasets-with-an-imperfect-i
		- (1) The Catcher and the Rye, 7/16/51
		- (2) The Catcher & the Rye, 7/16/51
		- (3) Catcher and the Rye, 1951
		- (4) The Catcher and the Rye (1951), [missing]

•

## merging non-matching ids

- ssc install strgroup
- uses Levenshtein distances to do string matching
- o reclink
- probabilistic matching scheme
- <http://github.com/OpenRefine>

<span id="page-22-0"></span>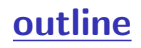

[intuition](#page-4-0)

[merge](#page-6-0)

[\[\\*\] fancy merging SKIP](#page-20-0)

[append, reshape, xpose](#page-23-0)

[\[\\*\] joinby](#page-27-0)

[append, reshape, xpose](#page-22-0) 23/29

## <span id="page-23-0"></span>append

- $\circ$  combines (stacks) observations (same var)
- $\Diamond$  let's generate some data first
- use gss.dta, clear  $\Diamond$  keep in  $1/50$  $\Diamond$  save gss1.dta, replace (using) ◇ use gss.dta, clear  $\Diamond$  keep in 51/100 (master)  $\Diamond$  append using gss1.dta (combine with (using)  $\Diamond$  dofile
- $\Diamond$  append is easy in practice as compared to merge

#### reshape

- reshape is a very peculiar command
- incredibly powerful, and difficult to understand
- i thought i have mastered stata
- but whenever i reshape, i always scratch my head
- i just always help reshape –useful examples to clarify
- discuss in depth syntax : var , i, j
- yet reshape is the only way out in many situations

## reshape example

- ◇ use gss.dta, clear
- $\Diamond$  ren inc inc1
- $\Diamond$  gen inc2=2\*inc1
- $\Diamond$  gen id= $n$
- $\Diamond$  reshape long inc, i(id) j(period)
- $\Diamond$  edit
- $\Diamond$  dofile
- $\circ$  and lets go over output of reshape–it tells you how it changed!

## <span id="page-26-0"></span>outline

[intuition](#page-4-0)

[merge](#page-6-0)

[\[\\*\] fancy merging SKIP](#page-20-0)

[append, reshape, xpose](#page-23-0)

[\[\\*\] joinby](#page-27-0)

## <span id="page-27-0"></span>joinby

- form all pairwise combinations within groups, eg each child with each parent <https://www.stata.com/manuals16/djoinby.pdf>
- [https://stats.idre.ucla.edu/stata/faq/](https://stats.idre.ucla.edu/stata/faq/how-can-i-create-all-pairs-within-groups) [how-can-i-create-all-pairs-within-groups](https://stats.idre.ucla.edu/stata/faq/how-can-i-create-all-pairs-within-groups)